# ROCKY–3701 Ver2.1 Celeron<sup>™</sup> & Pentium III Processor With four RS-232C Ports & Compact Flash Disk SBC

©Copyright 2001 by ICP Electronics Inc. All Rights Reserved. Manual first edition MAR.16, 2002.

The information in this document is subject to change without prior notice in order to improve reliability, design and function and does not represent a commitment on the part of the manufacturer.

In no event will the manufacturer be liable for direct, indirect, special, incidental, or consequential damages arising out of the use or inability to use the product or documentation, even if advised of the possibility of such damages.

This document contains proprietary information protected by copyright. All rights are reserved. No part of this manual may be reproduced by any mechanical, electronic, or other means in any form without prior written permission of the manufacturer.

#### Trademarks

ROCKY-3701 is a registered trademark of ICP Electronics Inc. IBM PC is a registered trademark of International Business Machines Corporation. Intel is a registered trademark of Intel Corporation. AMI is a registered trademark of American Megatrends, Inc. Other product names mentioned herein are used for identification purposes only and may be trademarks and/or registered trademarks of their respective companies.

# Contents

| 1. In | trodu  | iction                            | 3 |
|-------|--------|-----------------------------------|---|
|       | 1.1    | Specifications                    | 4 |
|       | 1.2    | What You Have                     | 6 |
| 2. In | stalla | tion                              | 7 |
|       | 2.1    | ROCKY-3701's Layout               | 8 |
|       | 2.2    | Unpacking Precautions             | 9 |
|       | 2.3    | Setting the CPU of ROCKY-37011    | 0 |
|       | 2.4    | Watch-Dog Timer1                  | 0 |
|       | 2.5    | DiskOnChip™ Flash Disk1           | 1 |
|       | 2.6    | PS/2 Mouse1                       | 1 |
| 3. Co | onnec  | tion 12                           | 2 |
|       | 3.1    | Floppy Disk Drive Connector1      | 2 |
|       | 3.2    | PCI E-IDE Disk Drive Connector1   | 3 |
|       | 3.3    | Parallel Port1                    | 4 |
|       | 3.4    | Serial Ports1                     | 4 |
|       | 3.5    | Keyboard/Mouse Connector1         | 5 |
|       | 3.6    | External Switches and Indicators1 | 6 |
|       | 3.7    | USB Port Connector1               | 7 |
|       | 3.8    | IrDA Infrared Interface Port1     | 7 |
|       | 3.9    | Fan Connector1                    | 9 |
|       | 3.10   | CompactFlash disk Connector1      | 9 |
|       |        |                                   |   |

| 4. | AMI BIOS Setup | 20 |
|----|----------------|----|
|----|----------------|----|

ROCKY-3701 Socket 370 Celeron<sup>TM</sup> & Pentium III

| 4.1  | Getting start                              | .20 |
|------|--------------------------------------------|-----|
| 4.2  | Standard CMOS Setup                        | .21 |
| 4.3  | Advanced CMOS Setup                        | .22 |
| 4.4  | Advanced Chipset Help                      | .24 |
| 4.5  | Power Management Setup                     | .26 |
| 4.6  | PCI/PLUG AND PLAY Setup                    | .27 |
| 4.7  | Peripheral Setup                           | .28 |
| 4.8  | Hardware Monitor Setup                     | .30 |
| 4.9  | Change Supervisor/User Password            | .31 |
| 4.10 | Auto-Detect Hard Disk                      | .32 |
| 4.11 | Auto Configuration with Optimal Settings   | .32 |
| 4.12 | Auto Configuration with Fail Save Settings | .33 |
| 4.13 | Save Settings and Exit                     | .33 |
| 4.14 | Exit Without Saving                        | .33 |

| Appendix A. Watch-Dog | g Timer | 34 |
|-----------------------|---------|----|
|-----------------------|---------|----|

1

# Introduction

Welcome to the ROCKY-3701 Socket 370 Celeron<sup>®</sup> and Pentium III (FC-PGA) with four RS-232C ports & Type I/II CompactFlash disk Single Board Computer. The ROCKY-3701 is a PICMG bus form factor board. It is equipped with high performance Intel<sup>®</sup> Celeron up to 566MHz and Pentium III (FC-PGA) 933MHz ( or above ) Processor and advanced high performance multi-mode I/O, designed for the system manufacturers, integrators, or VARs that want to provide all the performance, reliability, and quality at a reasonable price.

This board has a built-in DiskOnChip<sup>™</sup>(DOC) Flash Disk for embedded application. The DOC Flash Disk is 100% compatible to hard disk. User can use any DOS command without any extra software utility. The DOC currently is available from 2MB to 144MB.

Besides the DOC,this board also support Type I/II CompactFlash disk, We use IDE2 for CompactFlash disk , which is 100% compatible with IDE interface

An advanced high performance super AT I/O chip – Winbond W83977TF & W83877TF are used in the ROCKY-3701 board. The on-chip UARTs are compatible with the NS16C550. The parallel port and IDE interface are compatible with IBM PC/AT architecture.

ROCKY-3701 uses the advanced VIA Apollo Pro133 Chipset which is 100% ISA/PCI compatible chipset with PCI 2.1 standard. In addition, this board provides four 168-pin sockets for its on-board DRAM. The DIMM module is 3.3 V SDRAM and max. 256MB for each module.

## 1.1 Specifications :

- CPU : Support Intel 66/100/133MHz FSB CPU ,Celeron<sup>®</sup> up to 566 MHz , Pentium III ( FC-PGA ) 933 MHz ( or Above ) Processor.
- Bus : PICMG bus, meets PCI 2.1 standard
- DMA channels : 7
- Interrupt levels : 15
- Chipset : VIA Apollo Pro133 chipset 66/100/133MHz HOST Clock
- RAM : Four 168-pin DIMM sockets support SDRAM and VCM(NEC:

Virtual Channel Module) RAM module, up to 1GB.

- Ultra DMA/66 (Enhanced PCI IDE Interface) : up to four PCI Enhance IDE hard drives. The Ultra DMA/66 IDE can handle data transfer up to 66MB/s. The best of all is that this new technology is compatible with existing ATA-2 IDE specifications. So, there is no need to do any change for customer's current accessory.
- Multi-I/O Chip : W83977TF & W83877TF, all I/O setup by BIOS Four 16C550 RS-232C Ports One EPP/ECP Parallel Port, Floppy Port
- Floppy disk drive interface : two 2.88 MB, 1.44MB, 1.2MB, 720KB, or 360KB floppy disk drives.
- Four high speed Serial ports : NS16C550 compatible UARTs
- Bi-directional Parallel Port
- Built-in LM78 Hardware Monitoring System to monitor power supply voltage and fan speed status.
- IrDA port : Support Serial Infrared(SIR) and Amplitude Shift Keyed IR(ASKIR) interface.
- **USB port :** Support two USB ports for future expansion.
- ISAPLUS<sup>™</sup> : designed to enhance the ISA bus drive capability
- Watch-dog timer : can be set by PROGRAM period. Reset or NMI is generated when CPU does not periodically trigger the timer. Your program uses hex 043/843 and 443 to control the watch-dog and generate a system reset.

- Flash Disk DiskOnChip™: The Flash Disk provides 100% compatibility with hard disk, supports M-Systems. The built-in True FFS Transparent Flash Block Management and Space Reclamation will let customer to use the Flash Disk with DOS command, no need any extra software utility. The DOC currently is available from 2MB to 144MB.
- ONLY AT POWER
- Mouse & Keyboard Connector : PS/2 Mouse Port on-board + Ext. Keyboard.
- Power Consumption : +5V/6.8A (Celeron 333MHz, 512MB SDRAM) +12V:170mA , -12V:60mA
- Operating Humidity : 5 ~ 95 % , non-condensing
- **CompactFlash disk** : The CompactFlash Storage Card also runs in True IDE Mode that is electrically compatible with an IDE disk drive. It can be used with a passive adapter in a Type I/II socket.

## 1.2 What You Have

In addition to this *User's Manual*, the ROCKY-3701 package includes the following items:

- ROCKY-3701 Socket 370 Celeron<sup>®</sup> & Pentium III SBC.
- Printer Cable/RS232 Cable
- FDD/HDD Cable
- 6-pin Mini-Din to 5-pin Din Keyboard Adapter Cable

If any of these items is missing or damaged, contact the dealer from whom you purchased the product. Save the shipping materials and carton in case you want to ship or store the product in the future. 2

## Installation

This chapter describes how to install the ROCKY-3701. The layout of ROCKY-3701 is shown on the next page and the Unpacking Precautions that you should be careful with are described on the following page. Also included is the jumpers and switches setting for this board's configuration, such as: CPU type selection, system clock setting and Watchdog timer.

## 2.1 ROCKY-3701 's Layout

< please, refer to the next page >

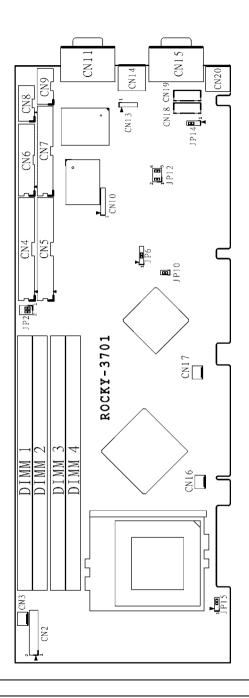

## 2.2 Unpacking Precautions

Some components on ROCKY-3701 SBC are very sensitive to static electric charges and can be damaged by a sudden rush of power. To protect it from unintended damage, be sure to follow these precautions:

- ✓ Ground yourself to remove any static charge before touching your ROCKY-3701 SBC. You can do it by using a grounded wrist strap at all times or by frequently touching any conducting materials that is connected to the ground.
- ✓ Handle your ROCKY-3701 SBC by its edges. Don't touch IC chips, leads or circuitry if not necessary.
- $\checkmark$  Do not plug any connector or jumper while the power is on.
- ✓ Do not put your ROCKY-3701 SBC unprotected on a flat surface because it has components on both sides.

## 2.3 Setting the CPU of ROCKY-3701

#### • JP2 : CPU FREQUENCY SETTING

| FREQUENCY   | JP2 |     |
|-------------|-----|-----|
|             | 1-3 | 2-4 |
| AUTO DETECT | ON  | ON  |

#### • JP15 : CPU TYPE SETTING

| CPU TYPE. | JP15 |
|-----------|------|
| CYRIX     | 1-2  |
| INTEL     | 2-3  |

## 2.4 Watch-Dog Timer

The Watch-Dog Timer is enabled by reading port 443H. It should be triggered before the time-out period ends, otherwise it will assume the program operation is abnormal and will issue a reset signal to reboot or activate NMI to CPU. The Watch-Dog Timer is disable by reading port 043H.

| PIN NO. | DESCRIPTION |  |
|---------|-------------|--|
| 1-2     | NMI         |  |
| 2-3     | RESET       |  |

#### • JP14 : Watch-Dog Timer Type Setting

## 2.5 DiskOnChip<sup>TM</sup> Flash Disk

The DiskOnChip<sup>™</sup> (DOC) Flash Disk Chip is produced by M-Systems. Customers don't need any extra software utility because the DOC is 100% compatible to hard disk. It is just "plug and play", easy and reliable. Right now, the DOC is available from 2MB to 144MB.

#### • JP12 : DiskOnChip<sup>™</sup> Memory Address Setting

| PIN NO. |     |     | ADDRESS     |  |
|---------|-----|-----|-------------|--|
| 1-2     | 3-4 | 5-6 | ADDRE55     |  |
| OFF     | ON  | ON  | CE00 – CFFF |  |
| ON      | OFF | ON  | D600 – D7FF |  |
| OFF     | OFF | ON  | DE00 – DFFF |  |

#### 2.6 PS/2 Mouse

#### • JP10 : PS/2 Mouse Setting

The PS/2 mouse uses IRQ12 while in operation.

| JP10 | DESCRIPTION                  |  |
|------|------------------------------|--|
| ON   | Enable the PS/2 Mouse, IRQ12 |  |
| OFF  | Disable the PS/2 Mouse       |  |

# Connection

This chapter describes how to connect peripherals, switches and indicators to the ROCKY-3701 board.

## 3.1 Floppy Disk Drive Connector

ROCKY-3701 board equipped with a 34-pin daisy-chain driver connector cable.

| PIN NO. | DESCRIPTION | PIN NO. | DESCRIPTION     |
|---------|-------------|---------|-----------------|
| 1       | GROUND      | 2       | REDUCE WRITE    |
| 3       | GROUND      | 4       | N/C             |
| 5       | GROUND      | 6       | N/C             |
| 7       | GROUND      | 8       | INDEX#          |
| 9       | GROUND      | 10      | MOTOR ENABLE A# |
| 11      | GROUND      | 12      | DRIVE SELECT B# |
| 13      | GROUND      | 14      | DRIVE SELECT A# |
| 15      | GROUND      | 16      | MOTOR ENABLE B# |
| 17      | GROUND      | 18      | D4IRECTION#     |
| 19      | GROUND      | 20      | STEP#           |
| 21      | GROUND      | 22      | WRITE DATA#     |
| 23      | GROUND      | 24      | WRITE GATE#     |
| 25      | GROUND      | 26      | TRACK 0#        |
| 27      | GROUND      | 28      | WRITE PROTECT#  |
| 29      | GROUND      | 30      | READ DATA#      |
| 31      | GROUND      | 32      | SIDE 1 SELECT#  |
| 33      | GROUND      | 34      | DISK CHANGE#    |

#### • CN7 : FDD CONNECTOR

## 3.2 PCI E-IDE Disk Drive Connector

You can attach four IDE (Integrated Device Electronics) hard disk drives to the ROCKY-3701 IDE controller.

#### CN4 (IDE 1) : Primary IDE Connector CN5 (IDE 2) : Secondary IDE Connector

#### CN4/CN5 : IDE Interface Connector

| PIN NO. | DESCRIPTION | PIN NO. | DESCRIPTION |
|---------|-------------|---------|-------------|
| 1       | RESET#      | 2       | GND         |
| 3       | DATA 7      | 4       | DATA 8      |
| 5       | DATA 6      | 6       | DATA 9      |
| 7       | DATA 5      | 8       | DATA 10     |
| 9       | DATA 4      | 10      | DATA 11     |
| 11      | DATA 3      | 12      | DATA 12     |
| 13      | DATA 2      | 14      | DATA 13     |
| 15      | DATA 1      | 16      | DATA 14     |
| 17      | DATA 0      | 18      | DATA 15     |
| 19      | GND         | 20      | N/C         |
| 21      | IDE DRQ     | 22      | GND         |
| 23      | IOW#        | 24      | GND         |
| 25      | IOR#        | 26      | GND         |
| 27      | IDE CHRDY   | 28      | GND         |
| 29      | IDE DACK    | 30      | GND         |
| 31      | INTERRUPT   | 32      | N/C         |
| 33      | SA 1        | 34      | N/C         |
| 35      | SA 0        | 36      | SA 2        |
| 37      | HDC CS0#    | 38      | HDC CS1#    |
| 39      | HDD ACTIVE# | 40      | GND         |

## 3.3 Parallel Port

This port is usually connected to a printer, The ROCKY-3701 includes an on-board parallel port, accessed through a 26-pin flatcable connector CN6.

| PIN NO. | DESCRIPTION        | PIN NO. | DESCRIPTION      |
|---------|--------------------|---------|------------------|
| 1       | STROBE#            | 2       | DATA 0           |
| 3       | DATA 1             | 4       | DATA 2           |
| 5       | DATA 3             | 6       | DATA 4           |
| 7       | DATA 5             | 8       | DATA 6           |
| 9       | DATA 7             | 10      | ACKNOWLEDGE      |
| 11      | BUSY               | 12      | PAPER EMPTY      |
| 13      | PRINTER SELECT     | 14      | AUTO FORM FEED # |
| 15      | ERROR#             | 16      | INITIALIZE       |
| 17      | PRINTER SELECT LN# | 18      | GND              |
| 19      | GND                | 20      | GND              |
| 21      | GND                | 22      | GND              |
| 23      | GND                | 24      | GND              |
| 25      | GND                | 26      | N/C              |

#### CN6 : Parallel Port Connector

## 3.4 Serial Ports

.

The ROCKY-3701 offers two high speed NS16C550 compatible UARTs with Read/Receive 16 byte FIFO serial ports

#### • CN15 : Serial Port 9-pin D-sub Connector (COMA)

| Pin No. | Description | Pin No. | Description |
|---------|-------------|---------|-------------|
| 1       | DCD         | 6       | DSR         |
| 2       | RXD         | 7       | RTS         |
| 3       | TXD         | 8       | CTX         |
| 4       | DTR         | 9       | RI          |
| 5       | GND         |         |             |

| Pin No. | Description | Pin No. | Description |
|---------|-------------|---------|-------------|
| 1       | DCD         | 6       | DSR         |
| 2       | RXD         | 7       | RTS         |
| 3       | TXD         | 8       | CTX         |
| 4       | DTR         | 9       | RI          |
| 5       | GND         |         |             |

#### •CN11 : Serial Port 9-pin D-sub Connector (COMB)

#### • CN9 : Serial Port 2x5 pin header Connector (COMC)

| Pin No. | Description | Pin No. | Description |
|---------|-------------|---------|-------------|
| 1       | DCD         | 2       | DSR         |
| 3       | RXD         | 4       | RTS         |
| 5       | TXD         | 6       | CTX         |
| 7       | DTR         | 8       | RI          |
| 9       | GND         | 10      | GND         |

#### • CN8 : Serial Port 2x5 pin header Connector (COMD)

| Pin No. | Description | Pin No. | Description |
|---------|-------------|---------|-------------|
| 1       | DCD         | 2       | DSR         |
| 3       | RXD         | 4       | RTS         |
| 5       | TXD         | 6       | CTX         |
| 7       | DTR         | 8       | RI          |
| 9       | GND         | 10      | GND         |

## 3.5 Keyboard/Mouse Connector

The ROCKY-3701 provides one external keyboard ,one external mouse and one PS/2 keyboard & mouse connectors.

#### CN18 : 5-pin Header External Keyboard Connector

| PIN NO. | DESCRIPTION |  |
|---------|-------------|--|
| 1       | KB CLOCK    |  |
| 2       | KB DATA     |  |
| 3       | N/C         |  |
| 4       | GND         |  |
| 5       | +5V         |  |

#### • CN20 : 6-pin Mini-DIN PS/2 Keyboard & Mouse Connector

| PIN NO. | DESCRIPTION |  |
|---------|-------------|--|
| 1       | KB DATA     |  |
| 2       | N/C         |  |
| 3       | GND         |  |
| 4       | +5V         |  |
| 5       | KB CLOCK    |  |
| 6       | N/C         |  |

#### CN19 : PS/2 Mouse 5-pin Header Connector

| PIN NO. | DESCRIPTION |
|---------|-------------|
| 1       | MS DATA     |
| 2       | N/C         |
| 3       | GND         |
| 4       | +5V         |
| 5       | MS CLOCK    |

## 3.6 External Switches and Indicators

There are several external switches and indicators for monitoring and controlling your CPU board. All the functions are in the CN2 connector.

| PIN NO. | DESCRIPTION      | PIN NO. | DESCRIPTION       |
|---------|------------------|---------|-------------------|
| 2       | SPEAKER          | 1       | VCC               |
| 4       | N/C              | 3       | N/C               |
| 6       | N/C              | 5       | GND               |
| 8       | +5V              | 7       | KEYLOCK           |
| 10      | RESET SW         | 9       | GND               |
| 12      | GND              | 11      | GND               |
| 14      | IDE LED          | 13      | N/C               |
| 16      | +5V              | 15      | ATX POWER CONTROL |
| 18      | ATX POWER BUTTON | 17      | ATX 5VSB          |
| 20      | ATX 5VSB         | 19      | ATX 5VSB          |

#### CN2 : Multi Panel

## 3.7 USB Port Connector

The ROCKY-3701 has two built-in USB ports for the future new I/O bus expansion.

#### CN14: USB0 Connectors

| PIN NO. | Description |
|---------|-------------|
| 1       | GND         |
| 2       | SBD1+       |
| 3       | SBD1-       |
| 4       | VCC         |

#### CN13: Pin 1-4 for USB1

## 3.8 IrDA Infrared Interface Port

ROCKY-3701 built-in IrDA port supports Serial Infrared (SIR) or Amplitude Shift Keyed IR (ASKIR) interface. If you want to use the IrDA port, you have to configure the SIR or ASKIR model in the BIOS's Peripheral Setup's COM2. Then the normal RS-232 COM2 will be disabled.

| PIN NO. | DESCRIPTION |  |  |
|---------|-------------|--|--|
| 1       | VCC         |  |  |
| 2       | NC          |  |  |
| 3       | IR-RX       |  |  |
| 4       | GND         |  |  |
| 5       | IR-TX       |  |  |

#### CN10 : IrDA Connector

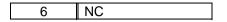

## 3.9 Fan Connector

The ROCKY-3701 provides one CPU cooling fan connector and two CHASSIS fan connectors. These connectors can supply 12V/500mA to the cooling fan. The connector has a "rotation" pin which supplies the fan's rotation signal to the system, so the system BIOS knows the fan speed. Please note that only specified fan offers the rotation signal .

- CN16 : CPU Fan Connector
- CN3 : CHASSIS1 Fan Connector
- CN17 : CHASSIS2 Fan Connector

| PIN NO. | DESCRIPTION |
|---------|-------------|
| 1       | Fan Sensor  |
| 2       | +12V        |
| 3       | GND         |

| CN21 : CompactFlash Connector (Secondary IDE) |               |         |               |  |
|-----------------------------------------------|---------------|---------|---------------|--|
| PIN NO.                                       | DESCRIPTION   | PIN NO. | DESCRIPTION   |  |
| 1                                             | GND           | 2       | DATA 3        |  |
| 3                                             | DATA 4        | 4       | DATA 5        |  |
| 5                                             | DATA 6        | 6       | DATA 7        |  |
| 7                                             | HDC CS0#      | 8       | N/C           |  |
| 9                                             | GND           | 10      | N/C           |  |
| 11                                            | N/C           | 12      | N/C           |  |
| 13                                            | VCC_COM       | 14      | N/C           |  |
| 15                                            | N/C           | 16      | N/C           |  |
| 17                                            | N/C           | 18      | SA2           |  |
| 19                                            | SA1           | 20      | SA0           |  |
| 21                                            | DATA 0        | 22      | DATA 1        |  |
| 23                                            | DATA 2        | 24      | N/C           |  |
| 25                                            | VCC-IN CHECK2 | 26      | VCC-IN CHECK1 |  |
| 27                                            | DATA 11       | 28      | DATA 12       |  |
| 29                                            | DATA 13       | 30      | DATA 14       |  |
| 31                                            | DATA 15       | 32      | HDC CS1#      |  |
| 33                                            | N/C           | 34      | IOR#          |  |
| 35                                            | IOW#          | 36      | N/C           |  |
| 37                                            | INTERRUPT     | 38      | VCC           |  |
| 39                                            | CSEL          | 40      | N/C           |  |
| 41                                            | RESET#        | 42      | IORDY         |  |
| 43                                            | N/C           | 44      | VCC_COM       |  |
| 45                                            | HDD ACTIVE#   | 46      | N/C           |  |
| 47                                            | DATA 8        | 48      | DATA 9        |  |
| 49                                            | DATA 10       | 50      | GND           |  |

# 3.10 CompactFlash Connector

# 4

# AMI BIOS Setup

The ROCKY-3701 uses the AMI PCI/ISA BIOS for system configuration. The AMI BIOS setup program is designed to provide maximum flexibility in configuring the system by offering various options which may be selected for end-user requirements. This chapter is written to assist you in the proper usage of these features.

#### 4.1 Getting Start

When you turn on the power button, the BIOS will enter the Power-On-Self-Test routines. These routines will be executed for system test and initialization and system configuration verification.

#### " Hit DEL if you want to run SETUP"

To access AMI PCI/ISA BIOS Setup program, press <Del> key. The following screen will be displayed at this time.

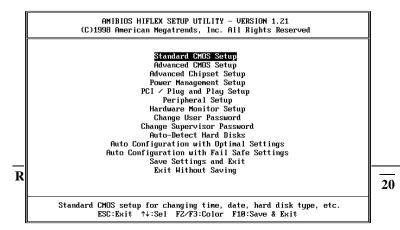

## 4.2 Standard CMOS Setup

The standard CMOS Setup is used for basic hardware system configuration. The main function is for Date/Time setting and Floppy/Hard Disk setting. Please refer to the following screen for this setup

| AMIBIOS SETUP - STANDARD CMOS SETUP<br>(C)1998 American Megatrends, Inc. All Rights Reserved                                                                                                    |
|----------------------------------------------------------------------------------------------------|
| Date (mm/dd/yyyy): Thu Apr 15,1999 Base Memory: 0 KB   Time (hh/mm/ss) : 14:50:39 Extd Memory: 0 MB                                                                                                    |
| Floppy Drive A: 1.44 MB 3½<br>Floppy Drive B: Not Installed LBA Blk PIO 32Bit<br>Type Size Cyln Head WPcom Sec Mode Mode Mode Mode<br>Pri Master : Auto On<br>Pri Slave : Auto On<br>Sec Master : Auto On<br>Sec Slave : Auto On<br>Boot Sector Virus Protection Disabled |
| Month:Jan - DecESC:Exitfl:SelDay:01 - 31PgUp/PgDn:ModifyYear:1901 - 9999F1:HelpF2/F3:Color                                                                                                    |

**To set the Date**, for example, press either the arrow or <Enter> button on your keyboard to select one of the fields (Months, Date or Year) then press either <PgUp> or <PgDn> to set it to the current Months, Date and Year. Do the same steps for Time setting.

For IDE hard disk drive setup, please check the following possible setup procedure:

- 1. Use the Auto setting for detection during boot-up.
- 2. Use the Auto-Detect Hard Disk option in the main menu; the computer will automatically detect the HDD specifications.

3. Manually enter the specifications by yourself from the "User" option.

## 4.3 Advanced CMOS Setup

This Advanced CMOS Setup is designed for tuning the best performance of the ROCKY-3701 board. As for normal operation customers don't have to change any default setting. The default setting is pre-set for most reliable operation.

The following screen will be displayed if you select Advanced CMOS Setup:

| AMIBIOS SETUP - ADVANCED CMOS SETUP |                    |                     |
|-------------------------------------|--------------------|---------------------|
| (C)1998 American M                  | egatrends, Inc. Al | ll Rights Reserved  |
| Quick Boot                          | Enabled            | Available Options:  |
| 1st Boot Device                     | Floppy             | Disabled            |
| 2nd Boot Device                     | IDE-0              | Enabled             |
| 3rd Boot Device                     | CDROM              |                     |
| Try Other Boot Devices              | Yes                |                     |
| Floppy Access Control               | Read-Write         |                     |
| Hard Disk Access Control            | Read-Write         |                     |
| S.M.A.R.T. for Hard Disks           | Disabled           |                     |
| BootUp Num-Lock                     | On                 |                     |
| Floppy Drive Swap                   | Disabled           |                     |
| Floppy Drive Seek                   | Disabled           |                     |
| PS/2 Mouse Support                  | Enabled            |                     |
| Primary Display                     | Absent             |                     |
| Password Check                      | Setup              |                     |
| Boot To OS/2 > 64MB                 | No                 |                     |
| CPU Serial Number                   | Enabled            |                     |
| Cache Bus ECC                       | Disabled           | ESC:Exit ↑↓:Sel     |
| System BIOS Cacheable               | Enabled            | PgUp∕PgDn∶Modify    |
| CÕOO,16k Shadow                     | Cached             | F1:Help F2/F3:Color |

You can change the value of each options by using <PgUp> and <PgDn> key. The available values are shown on the right screen. **Quick Boot** > *Enabled*: this will enable the BIOS to boot quickly when you turn on your computer. The BIOS will only check the first 1MB of the system memory.

**Quick Boot** > *Disabled:* the BIOS will test all system memory when it boots up. It will spend about 40 seconds untill it receives

a Ready signal from the HDD. It will also wait for you to press the <Del> key or not.

 $1^{st}$ ,  $2^{nd}$ ,  $3^{rd}$  **Boot Device** > to define the sequence of boot drives after the routines check up completes. If the  $1^{st}$  Boot Device fails, the BIOS will attempt to boot from the  $2^{nd}$  or the  $3^{rd}$  device. The Optimal and Fail-Safe default settings are C:,A:,CDROM.

**Try Other Boot Devices** > the BIOS will try to boot from any other available device in the system if the  $1^{st}$ ,  $2^{nd}$  and  $3^{rd}$  device fails to boot.

**Floppy Access Control** > to define the read/write access which is set when booting from a floppy drive.

**Hard Disk Access Control** > to define the read/write access which is set when booting from a HDD.

**S.M.A.R.T. for Hard Disks** > to allow BIOS to use the **S**ystem **Ma**nagement and **R**eporting **T**echnologies protocol for reporting server system information on a network

**BootUp Num-Lock** > to turn on/off the Num-Lock option on a enhanced keyboard when you boot. If you turn it off, the arrow keys on the numeric keypad can be used just as the other set of arrow keys on the keyboard and vice versa.

**Floppy Drive Swap >** this function enables you to swap the floppy disk drives via software or without moving the hardware.

**Floppy Drive Seek >** when this option is turned Enabled, BIOS will perform a Seek command on floppy drive A: before boot-up.

**PS/2 Mouse Support** > to testify whether or not a PS/2 mouse is supported.

**Primary Display** > to define the type of display monitor of the system. The Absent option is for network file servers.

**Password Check** > to define if a password is necessary or not for access to the BIOS setup.

**Boot to OS/2** > if you run the OS/2 operating system, this option must be set to yes. It means you permit BIOS to run properly if OS/2 or any other OS that does not support Plug and Play is found in your computer.

**CPU Serial Number >** this option is available only if you use  $Pentium^{\ensuremath{\mathbb{B}}}$  III processor.

**System BIOS Cacheable** > to define whether or not the memory segment FOOOH can be read from or written to cache memory. Setting it Enabled will give faster execution in your system.

**XXXX, 16k Shadow** > ROM Shadow is a technique in which BIOS code is copied from slower ROM to faster RAM. If you enable it then the BIOS will be executed from the RAM. Each option allows 16KB segment to be shadowed to the RAM.

## 4.4 Advanced Chipset Setup

This setup functions are working mostly for Chipset . These options are used to change the Chipset's registers. Please carefully change any default setting ,otherwise the system will run unstably.

| AMIBIOS SETUP – ADVANCED CHIPSET SETUP<br>(C)1998 American Megatrends, Inc. All Rights Reserved                                               |                                                                     |                                                            |
|----------------------------------------------------------------------------------------------------|---------------------------------------------------------------------|------------------------------------------------------------|
| ********* SDRAM Timing *****<br>Configure SDRAM Timing by SI<br>DRAM Frequency                                                                | PD Disabled<br>133Mhz                                               | Available Options:<br>▶ Disabled<br>Enabled                |
| SDRAM CAS# Latency<br>DRAM Integrity Mode<br>DRAM Refresh Rate<br>Memory Hole<br>AGP Aperture Size<br>PCI Delayed Transaction<br>USB Function | 3<br>Non-ECC<br>15.6 us<br>Disabled<br>G4MB<br>Disabled<br>Disabled |                                                            |
|                                                                                                    |                                                                     | ESC:Exit ↑↓:Sel<br>PgUp/PgDn:Modify<br>F1:Help F2/F3:Color |

**Configure SDRAM Timing by SPD >** *Enabled* will select predetermined optimal values of chipset parameters. When Disabled, chipset parameters return to setup information stored in CMOS.

**DRAM Frequency >** this option is select DIMM clock Frequency. **SDRAM CAS# Latency >** to specify the CAS latency timing form SDRAM DRAM.

**DRAM Integrity Mode >** to choose DRAM Integrity Mode; *ECC/EC* will enable the **E**rror **C**hecking and **C**orrection DRAM integrity mode. **Memory Hole :** to specify the location of a memory hole in the CMOS RAM. This setting reserve 15MB to 16MB memory address space for ISA expansion cards that specifically require this setting. Memory from 15MB and up will be unavailable to the system because expansion cards can only access memory up to 16MB.

AGP Aperture Size > to define the size of Graphics Aperture. PCI Delayed Transaction > to enable or disable the embedded 32-bit posted write buffer which supports delay transaction. USB Function > to enable or disable the USB (Universal Serial Bus) functions.

| Power Management/APM           | Disabled | Available Options |
|--------------------------------|----------|-------------------|
| rower managementzhrn           | DISabieu | ► Disabled        |
| Video Power Down Mode          | Disabled | Enabled           |
| Hard Disk Power Down Mode      |          | Enablea           |
| Standby Time Out (Minute)      |          |                   |
| Suspend Time Out (Minute)      |          |                   |
| Throttle Slow Clock Ratio      |          |                   |
| Modem Use IO Port              | N/A      |                   |
| Modem Use IRQ                  | N∕A      |                   |
| Display Activity               | Ignore   |                   |
| Device 6 (Serial port 1)       | Monitor  |                   |
| Device 7 (Serial port 2)       | Monitor  |                   |
| Device 8 (Parallel port)       | Ignore   |                   |
| Device 5 (Floppy disk)         | Monitor  |                   |
| Device Ø (Primary master IDE)  | Monitor  |                   |
| Device 1 (Primary slave IDE)   | Ignore   |                   |
| Device 2 (Secondary master IDE |          |                   |
| Device 3 (Secondary slave IDE) |          | ESC:Exit ↑↓:Sel   |
| Power Button Function          | Suspend  | PgUp∕PgDn∶Modify  |
| Ring Resume From Soft Off      | Disabled | F1:Help F2/F3:Col |

**Green PC Monitor Power State >** to specify the power state of the monitor after the specified period of display-idle has ended.

**Video Power Down Mode >** to specify the power state of the VESA VGA video subsystem after the specified period of display-idle has ended.

**Hard Disk Power Down Mode >** to specify the power state of the hard disk after the specified period of hard drive-idle has ended.

**Standby Time Out (Minute) >** to specify the length of the system-idle period while the system is in full power on state. After this period of time has ended, the system will go into Standby state.

**Suspend Time Out (Minute)** > to specify the length of the system-idle period while the system is in Standby state. After this period of time has ended, the system will go into Suspend state.

**Throttle Slow Clock Ratio >** to specify the speed of system clock under power saving state. The figure is a ratio between power conserving and normal state CPU clock.

Modem Use IO Port > to assign a port for modem.

Modem Use IRQ > to assign an IRQ for modem

**Display Activity >** to specify if BIOS has to monitor display activity or not.

**Device X >** to monitor specified device IRQ or Ignore.

## 4.6 PCI / PLUG AND PLAY Setup

The setup help user handles the ROCKY-3701 board's PCI function. All PCI bus slots on the system use INTA#, thus all installed PCI slots must be set.

| AMIBIOS SETUP – PCI ∕ PLUG AND PLAY SETUP<br>(C)1998 American Megatrends, Inc. All Rights Reserved |          |                     |
|----------------------------------------------------------------------------------------------------|----------|---------------------|
| Plug and Play Aware O/S                                                                            | No       | Available Options:  |
| Clear NVRAM                                                                                        | No       | ► No                |
| PCI Latency Timer (PCI Clocks)                                                                     | 64       | Yes                 |
| PCI VGA Palette Snoop                                                                              | Disabled |                     |
| Allocate IRQ to PCI VGA                                                                            | Yes      |                     |
|                                                                                                    |          |                     |
| OffBoard PCI IDE Card                                                                              | Auto     |                     |
| OffBoard PCI IDE Primary IRQ                                                                       | Disabled |                     |
| OffBoard PCI IDE Secondary IRQ                                                                     | Disabled |                     |
| PCI Slot1 IRQ Priority                                                                             | Auto     |                     |
| PCI Slot2 IRQ Priority                                                                             | Auto     |                     |
| PCI Slot3 IRQ Priority                                                                             | Auto     |                     |
| PCI Slot4 IRQ Priority                                                                             | Auto     |                     |
| DMA Channel Ø                                                                                      | PnP      |                     |
| DMA Channel 1                                                                                      | PnP      |                     |
| DMA Channel 3                                                                                      | PnP      |                     |
| DMA Channel 5                                                                                      | PnP      |                     |
| DMA Channel 6                                                                                      | PnP      | ESC:Exit ↑↓:Sel     |
| DMA Channel 7                                                                                      | PnP      | PgUp∕PgDn∶Modify    |
| IRQ3                                                                                               | PC I/PnP | F1:Help F2/F3:Color |

#### Plug and Play Aware O/S > Yes or No

When PNP OS is installed, interrupts will be reassigned by the OS when the setting is Yes. When a non-PNP OS is installed or to prevent reassigning of interrupt settings, select setting to No.

**Clear NVRAM >** to specify whether BIOS has to clear NVRAM on every boot or not.

**PCI Latency Timer (PCI Clocks)** > to define the latency timing (PCI clock) for all PCI devices on the PCI bus.

**PCI VGA Palette Snoop** > this option is useful only for system with more than one VGA devices connected to it through different bus (one PCI and one ISA). To enable those various

VGA devices to handle signal from the CPU on each set of palette registers of every video devices, it must be set *Enabled*.

Allocate IRQ to PCI VGA > to allocate IRQ to PCI VGA, answer Yes and vice versa.

**Offboard PCI IDE Card >** to specify if an offboard PCI IDE card is installed in your computer or not. You must specify the slot number on the board which will be used for the card.

**Offboard PCI IDE Primary (/Secondary) IRQ >** to specify the PCI interrupt that is assigned to the Primary (/Secondary) IDE channel on the offboard PCI IDE controller.

**PCI Slot (1,2,3,4) IRQ Priority >** to specify the IRQ priority to be used by the PCI devices on slot 1 to 4.

**DMA Channel (0,1,3,5,6,7)** > to indicate whether or not the DMA channel is assigned for a PnP or ISA card.

**IRQ (3,4,5,7,9,10,11,14,15) >** to assign the displayed IRQ to be used by a legacy ISA adapter card. The settings are ISA/EISA or PCI/PnP.

## 4.7 Peripheral Setup

This setup is working mostly on Multi-I/O Chip (W83977F/877TF). The options are used to change the Chipset's registers. Please carefully change any default setting to meet your application need perfectly. The only special concern is Onboard Serial Port 2. If you want to use the IrDA port, you have to configure the SIR or ASKIR model in the BIOS's Peripheral Setup's COM2; the RS-232 COM2 will be disabled.

| AMIBIOS SETUP - PERIPHERAL SETUP<br>(C)1998 American Megatrends, Inc. All Rights Reserved                                                                                                    |                                                                                              |                                                            |
|----------------------------------------------------------------------------------------------------|----------------------------------------------------------------------------------------------|------------------------------------------------------------|
| OnBoard Serial Port3<br>Serial Port3 IRQ<br>OnBoard Serial Port4<br>Serial Port4 IRQ                                                                                                    | 3E8h/COM3<br>11<br>2E8h/COM4<br>10                                                           | Available Options:<br>▶ Auto<br>Disabled<br>Enabled        |
| OnBoard FDD<br>OnBoard Serial PortA<br>OnBoard Serial PortB<br>Serial PortB Mode<br>IrDD Protocol<br>OnBoard Parallel Port<br>Parallel Port Mode<br>EPP Uersion<br>Parallel Port IRQ<br>Parallel Port DMA Channel<br>OnBoard IDE | Auto<br>3FBh-COM1<br>2FBh-COM2<br>Normal<br>N/A<br>37Bh<br>Normal<br>N/A<br>7<br>N/A<br>Both | ESC:Exit ↑↓:Sel<br>PgUp/PgDn:Modify<br>F1:Help F2/F3:Color |

**Onboard FDC >** to enable the FDC on your board. If you set it Auto, the BIOS will decide if the FDC should be enabled, automatically).

**Onboard Serial Port A (/B) >** to specify the I/O port address of the serial port 1(/2). If you set it Auto, the BIOS will decide the correct I/O port address, automatically.

Serial Port B Mode > to specify the mode of serial port 2.

**IR Duplex Mode >** to specify the mode of IR device that is connected to the IR port.

**IrDA Protocol >** to specify the function mode if an IrDA mode is selected.

**Onboard Parallel Port >** to specify the I/O port address of the parallel port.

**Parallel Port Mode >** to specify the mode of parallel port. The options are:

Normal (normal parallel port mode),

Bi-Dir (supports bidirectional transfer),

*EPP* (supports devices that comply with the Enhanced Parallel Port specification),

*ECP* (supports devices that comply with the Extended Capabilities Port).

**Parallel Port IRQ >** to assign certain IRQ to the parallel port. The optimal and fail-safe settings are 7.

**Parallel Port DMA Channel >** available only if the parallel port mode is ECP. The optimal and fail-safe settings are 3.

**Onboard IDE >** to define which on-board IDE controller channel(s) to be used. Available options are: Primary, Secondary, Both and Disabled.

## 4.8 Hardware Monitor Setup

There is a LM78 chip on your board which can monitor on board system voltage and fan speed. The voltage monitoring will cover +5V,+12V,-12V,and -5V.

| AMIBIOS SETUP – HARDWARE MONITOR SETUP<br>(C)1998 American Megatrends, Inc. All Rights Reserved                                                                                                    |                                 |                                                            |
|----------------------------------------------------------------------------------------------------|---------------------------------|------------------------------------------------------------|
| CPU Plug & Play<br>CPU Frequency Selection<br>-== System Hardware Monitor ==<br>Current System Temperature<br>CPU Fan Speed<br>Current chassis! FAN speed<br>Current chassis? FAN speed<br>Utt<br>Ucore<br>Uio<br>+ 5.000U<br>+12.000U<br>-12.000U<br>- 5.000V | 48°C/118'F<br>5443 RPM<br>0 RPM | Available Options:<br>Manual<br>▶ Auto                     |
|                                                                                                    |                                 | ESC:Exit ↑↓:Sel<br>PgUp⁄PgDn:Modify<br>F1:Help F2/F3:Color |

Note: normal CPU Fan RPM is over than 5000 RPM. If your CPU Fan RPM is less than that figure, something is wrong and the CPU will be in overheat condition. Make sure that the connection at CN3/CN16/CN17 is correct.

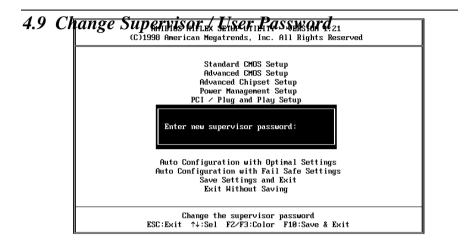

This option sets a password that is used to protect your system and Setup Utility. Supervisor Password has higher priority than User Password. Once you setup the password, the system will always ask you to key-in password every time you enter the BIOS SETUP. If you enter the BIOS SETUP with Supervisor Password, you can access every setup option on the main menu but with User Password you can only choose three setup options (USER PASSWORD, SAVE SETTING AND EXIT and EXIT WITHOUT SAVING). To disable these passwords, enter the BIOS SETUP menu with Supervisor Password and then just press the <Enter> key instead of entering a new password when the 'Enter Password' prompt pop-up.

## 4.10 Auto-Detect Hard Disk

This option detects the parameters of an IDE hard disk drive (HDD sector, cylinder, head, etc) automatically and will put the parameters into the Standard CMOS Setup screen. Up to 4 IDE drives can be detected and the parameters will be listed in the box. Press <Y> if you accept these parameters. Press <N> to skip the next IDE drives.

Note: If your IDE HDD was formatted in previous older system, incorrect parameters may be detected. In this case, you need to enter the correct parameters manually or low-level format the disk.

#### 4.11 Auto Configuration with Optimal Settings

This option lets you load the *Optimal* default settings. These settings are *best-case values* which will provide the best performance. Whenever your CMOS RAM is damaged, this Optimal settings will be loaded automatically.

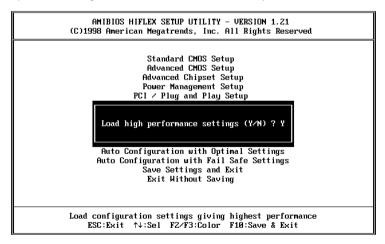

## 4.12 Auto Configuration with Fail Save Settings

This option lets you load the *Fail Safe* default settings when something happens to your computer so that it cannot boot normally. These settings are not the most optimal settings but are the most stable settings.

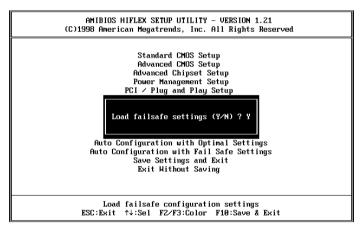

## 4.13 Save Settings and Exit

Select this option when you finish setting all the parameters and want to save them into the CMOS. Just simply press <Enter> key and all the configuration changes will be saved.

## 4.14 Exit Without Saving

Select this option if you want to exit the Setup without saving the changes that you made. Just simply press <Enter> key and you will exit the BIOS SETUP without saving the changes.

# **Appendix A. Watch-Dog Timer**

The Watchdog Timer is a device to ensure that standalone systems can always recover from abnormal conditions that cause the system to crash. These conditions may result from an external EMI or a software bug. When the system stops working, hardware on the board will perform hardware reset (cold boot) to bring the system back to a known state.

Three I/O ports control the operation of Watch-Dog Timer.

| 443 (hex)     | Write | Set Watchdog Time period               |
|---------------|-------|----------------------------------------|
| 443 (hex)     | Read  | Enable the refresh the Watchdog Timer. |
| 043/843 (hex) | Read  | Disable the Watch-Dog Timer.           |

Prior to enable the Watch-Dog Timer, user has to set the time-out period. The resolution of the timer is 1 second and the range of the timer is from 1 sec to 255 sec. You need to send the time-out value to the I/O port – 443H, and then enable it by reading data from the same I/O port – 443H. This will activate the timer that will eventually time out and reset the CPU board. To ensure that this reset condition won't occur, the Watch-Dog Timer must be periodically refreshed by reading the same I/O port 443H. This must be done within the time-out period, please refer to the example program. Finally, we have to disable the Watch-Dog timer by reading the I/O port -- 843H or 043H. Otherwise the system could reset unconditionally.

A tolerance of at least 5% must be maintained to avoid unknown routines in the operating system (DOS), such as disk I/O that can be very timeconsuming. Therefore if the time-out period has been set to 10 seconds, the I/O port 443H must be read within 7 seconds.

#### Example assembly program:

TIMER\_PORT = 443H TIMER\_START = 443H TIMER\_STOP = 843H

#### ;;INITIAL TIMER COUNTER

MOV DX, TIMER\_PORT MOV AL, 8 ;;8 seconds OUT DX, AL MOV DX, TIMER\_START IN AL, DX. ;;start counter

W\_LOOP: MOV DX, TIMER\_STOP IN AL, DX MOV DX, TIMER\_START IN AL, DX ;;restart counter

#### ;;ADD YOUR APPLICATION HERE

CMP EXIT\_AP, 0 JNE W\_LOOP MOV DX, TIMER\_STOP IN AL, DX ;;EXIT AP